# **MOGUĆNOSTI BOOTSTRAPA U DIZAJNIRANJU WEB APLIKACIJA**

**Tokić, Andrej**

**Undergraduate thesis / Završni rad**

**2022**

*Degree Grantor / Ustanova koja je dodijelila akademski / stručni stupanj:* **Josip Juraj Strossmayer University of Osijek, Faculty of Economics in Osijek / Sveučilište Josipa Jurja Strossmayera u Osijeku, Ekonomski fakultet u Osijeku**

*Permanent link / Trajna poveznica:* <https://urn.nsk.hr/urn:nbn:hr:145:844166>

*Rights / Prava:* [In copyright](http://rightsstatements.org/vocab/InC/1.0/) / [Zaštićeno autorskim pravom.](http://rightsstatements.org/vocab/InC/1.0/)

*Download date / Datum preuzimanja:* **2025-01-04**

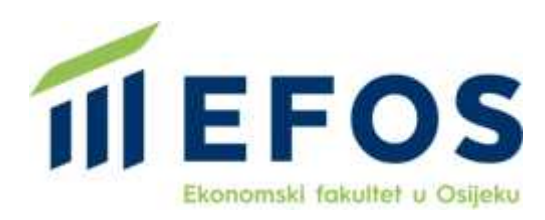

*Repository / Repozitorij:*

[EFOS REPOSITORY - Repository of the Faculty o](https://repozitorij.efos.hr)f [Economics in Osijek](https://repozitorij.efos.hr)

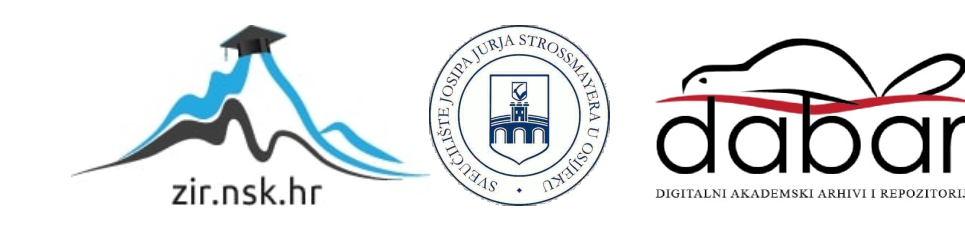

Sveučilište Josipa Jurja Strossmayera u Osijeku Ekonomski fakultet u Osijeku Preddiplomski studij (*Poslovna Informatika*)

Andrej Tokić

# **MOGUĆNOSTI BOOTSTRAPA U DIZAJNIRANJU WEB APLIKACIJA**

Završni rad

Osijek, 2022.

Sveučilište Josipa Jurja Strossmayera u Osijeku Ekonomski fakultet u Osijeku Preddiplomski studij (*Poslovna Informatika*)

Andrej Tokić

# **MOGUĆNOSTI BOOTSTRAPA U DIZAJNIRANJU WEB APLIKACIJA**

Završni rad

**Kolegij: Razvoj poslovnih aplikacija**

JMBAG: 0010229813

E-mail: [atokic@efos.hr](mailto:atokic@efos.hr)

Mentor: Doc. dr.sc. Tomislav Jakopec

Osijek, 2022.

Josip Juraj Strossmayer University of Osijek Faculty of Economics in Osijek Undergraduate Study (*Business Informatics*)

Andrej Tokić

# **THE POSSIBILITIES OF BOOTSTRAP IN DESIGNING WEB APPLICATIONS**

Final paper

Osijek, 2022.

#### O AKADEMSKOJ ČESTITOSTI, PRAVU PRIJENOSA INTELEKTUALNOG VLASNIŠTVA, SUGLASNOSTI ZA OBJAVU U **INSTITUCIJSKIM REPOZITORIJIMA I ISTOVJETNOSTI** DIGITALNE I TISKANE VERZIJE RADA

1. Kojom potpisom potvrđujem da je izjavljujem svojim završni

(navesti vrstu rada: završni / diplomski / specijalistički / doktorski) rad isključivo rezultat osobnoga rada koji se temelji na mojim istraživanjima i oslanja se na objavljenu literaturu. Potvrđujem poštivanje nepovredivosti autorstva te točno citiranje radova drugih autora i referiranje na njih.

- 2. Kojom izjavljujem da je Ekonomski fakultet u Osijeku, bez naknade u vremenski i teritorijalno neograničenom opsegu, nositelj svih prava intelektualnoga vlasništva u odnosu na navedeni rad pod licencom Creative Commons Imenovanje -Nekomercijalno - Dijeli pod istim uvjetima 3.0 Hrvatska. (∞) Exercesa
- 3. Kojom izjavljujem da sam suglasan/suglasna da se trajno pohrani i objavi moj rad u institucijskom digitalnom repozitoriju Ekonomskoga fakulteta u Osijeku, repozitoriju

Sveučilišta Josipa Jurja Strossmayera u Osijeku te javno dostupnom repozitoriju Nacionalne i sveučilišne knjižnice u Zagrebu (u skladu s odredbama Zakona o znanstvenoj djelatnosti i visokom obrazovanju, NN br. 123/03, 198/03, 105/04,

- 174/04, 02/07, 46/07, 45/09, 63/11, 94/13, 139/13, 101/14, 60/15).
- 4. izjavljujem da sam autor/autorica predanog rada i da je sadržaj predane elektroničke datoteke u potpunosti istovjetan sa dovršenom tiskanom verzijom rada predanom u svrhu obrane istog.

Ime i prezime studenta/studentice: Andrej Tokić

JMBAG: 0010229813

OIB: 38483385006

e-mail za kontakt: andrejtokicefos@gmail.com

Naziv studija: Preddiplomski studij

Naslov rada: Mogućnosti Bootstrapa u dizajniranju web aplikacija

Mentor/mentorica rada: Doc. dr. sc. Tomislav Jakopec

U Osijeku, 5.rujna 2022.

godine

Potpis Andrey Tokil

# **SAŽETAK**

Tema završnog rada "Mogućnosti Bootstrapa u dizajniranju web aplikacija" prikazuje mogućnosti koje nudi Bootstrap razvojni okvir za razvoj vizualnog dijela aplikacije. Bootstrap je razvojni okvir koji je kreiran u stilskom jeziku CSS i JavaScript programskom jeziku, dostupan je u cijelome svijetu, a glavna zadaća mu je osigurati brzu i kvalitetnu izradu mrežnih stranica i aplikacija. U teorijskom dijelu rada pobliže su objašnjene najvažnije Bootstrap komponente koje su primijenjene u praktičnom dijelu rada na primjeru izrade mrežne aplikacije. Bootstrap razvojni okvir odlikuje se prednostima u vidu jednostavne primjene unaprijed definiranih klasa koje je moguće izmijeniti, nudi mogućnost jednostavne izrade aplikacija koje se prilagođavaju različitim širinama zaslona (*Responsive Web Design – RWD*). Velika popularnost Bootstrapa diljem svijeta dovela je do toga da programeri u samo nekoliko koraka kreiraju uredan i pregledan internet dizajn, ali u isto vrijeme dovela je i do manjka unikatnosti. Upotreba Bootstrapa rezultirat će dužim vremenskim periodom potrebnim za učitavanje mrežne stranice što korisniku stvara loše korisničko iskustvo ako se radi o kompleksnim stranicama gdje učitavanje može predugo trajati za današnje standarde. U daljnjem radu prikazana je izrada jednostavne mrežne aplikacije u kojoj su implementirane komponente Bootstrap razvojnog okvira: navigacijska traka, padajući izbornik, dugmad, karusel (*carousel*), jumbotron i kartice.

Ključne riječi: Bootstrap, mrežna stranica, mrežna aplikacija, dizajn

#### **ABSTRACT**

The topic of the final paper "The possibilities of Bootstrap in designing web applications"shows the possibilities of Bootstrap framework for development of visual part of application. Bootstrap is a framework created in style language CSS and JavaScript proggraming language, that is available all over the world and its main task is to ensure fast and high-quality creation of websites and applications. In the theoretical part of the work the most important Bootstrap components that were applied in the practical part of the work are explained in detail on the example of creating a network application. Bootstrap framework is characterized by advantages in the form of simple appliccreation of predefined classes that can be changed, it offers the possibility of simple creation of an application that adapts to different screen widths (*Responsive Web Design - RWD*). Big popularity of Bootstrap around the world has led developers to create a clean and well-reviewed web design in just a few steps, but also it has led to less uniqueness. The use of Bootstrap will result in a longer period of time required to load up the web pages which creates a poor user experience if it is a complex sites where loading can take longer by today standards. In the following work, the creation of simple web application is shown, in which the components of Bootstrap framework are implemented: navigation bar, drop-down menu, buttons, carousel, jumbotron and cards.

Key words: Bootstrap, website, web application, design

# SADRŽAJ

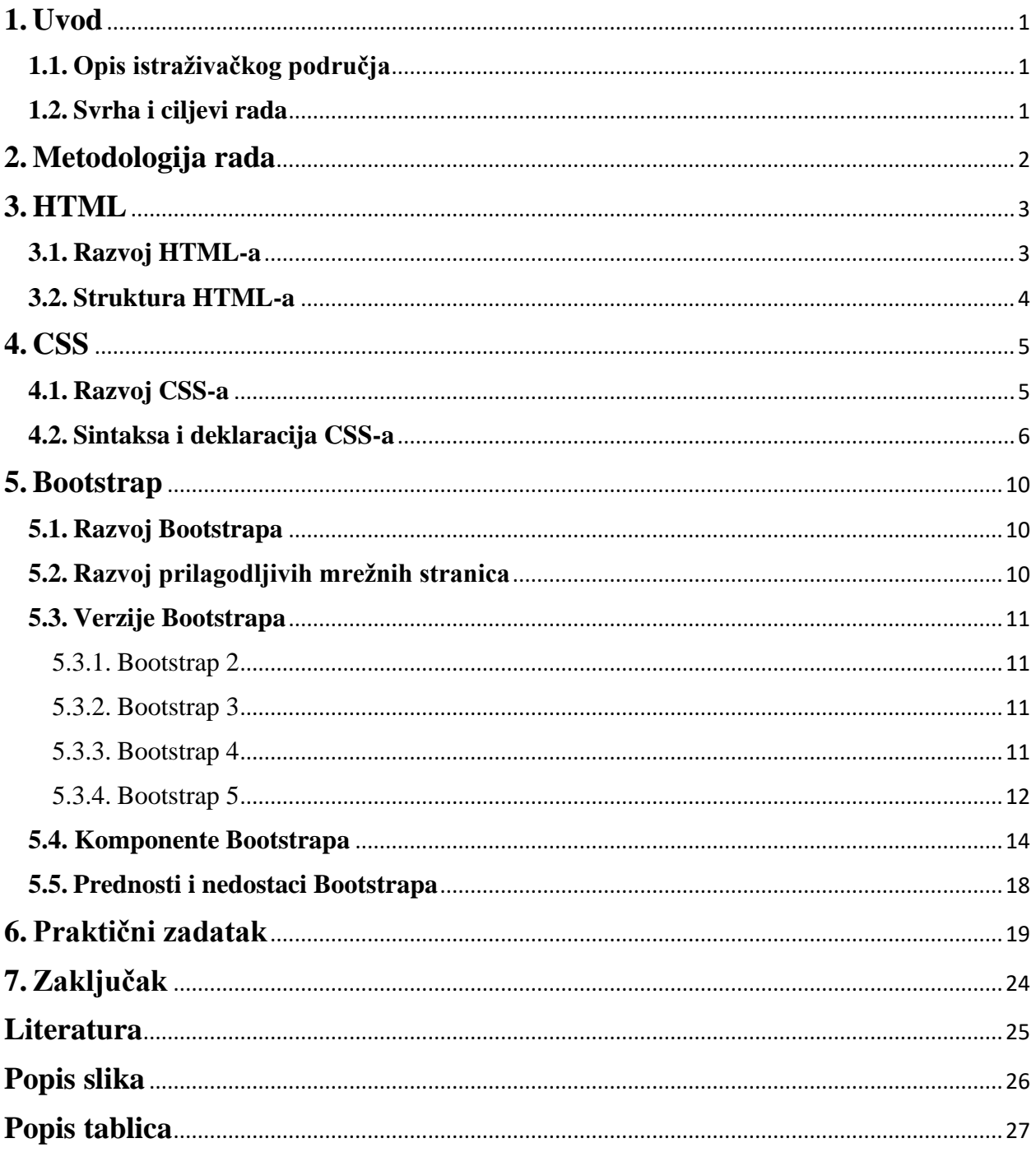

# <span id="page-8-0"></span>**1. Uvod**

### <span id="page-8-1"></span>**1.1. Opis istraživačkog područja**

Od samog nastanka World Wide Web servisa interneta, tehnologije su se u mnogim aspektima promijenile te se u potpunosti promijenio način kreiranja mrežnih stranica. Osobito je važno napraviti stranicu koja će jednako izgledati u svim preglednicima i uređajima poput laptopa, tableta, pametnog telefona te je potrebno imati jednostavan razvoj i održavanje. Zadnjih nekoliko godina, Internet tehnologija ide sve više u tom smjeru gdje se korisnicima olakšava pregledavanje stranica, a dizajnerima se olakšava razvoj i održavanje.

U ovom radu će se koristiti Bootstrap razvojni okvir otvorenog koda za izradu mrežnih aplikacija. Razvojni okvir Bootstrap napravljen je na temelju HTML-a, CSS-a i JavaScripta kako bi olakšao razvoj RWD-a namijenjenih različitim dimenzijama zaslona. RWD omogućuje mrežnoj aplikaciji da detektira veličinu i orijentaciju zaslona korisnika te u skladu s tim prilagodi prikaz sadržaja.

### <span id="page-8-2"></span>**1.2. Svrha i ciljevi rada**

Svrha ovog završnog rada je upoznavanje sa modernim tehnologijama za razvoj mrežnih aplikacija koje su u razvoju dugi niz godina, a imaju primjenu u svim današnjim sferama. Cilj ovog rada je napraviti jednostavnu mrežnu aplikaciju koristeći HTML, CSS i Bootstrap radno okruženje koje omogućuju jednostavno i efikasno dizajniranje gdje se programeru olakšava pisanje koda, a najveći fokus treba usmjeriti na dizajn jer u današnje vrijeme je najvažnije pružiti korisniku ugodno iskustvo.

### <span id="page-9-0"></span>**2. Metodologija rada**

Predmet završnog rada je istražiti primjenu Bootstrap 5.2. verzije u izradi mrežne aplikacije u 2022. godini. Aplikacija će biti izrađena pomoću HTML-a, CSS-a i JavaScript programskog jezika, a korišteno programsko okruženje je Visual Studio Code. Aplikacija je dizajnirana uz pomoć Bootstrap razvojnog okvira te su upotrijebljene Bootstrap komponente: navigacijska traka, padajući izbornik, dugmad, karusel, jumbotron i kartice. Skup postupaka koji se koriste kako bi se istražili podaci i formirali rezultati znanstvenog istraživanja nazivaju se metode istraživanja. Prilikom izrade završnog rada ''Mogućnosti Bootstrapa u dizajniranju mrežne aplikacije'' korišteni su sekundarni podaci. Prema Žugaj, Dumičić i Dušak (2006.) Sekundarni podaci su prikupljani preko Internet izvora, kao što su: znanstveni radovi, e-članci i e-knjige. Metode korištene prilikom obrade prikupljenih podataka:

- 1. Metoda analize
- 2. Metoda generalizacije
- 3. Metoda specijalizacije
- 4. Metoda deskripcije
- 5. Metoda klasifikacije

Metodom analize sustavno se promatrao način dizajniranja mrežnih stranica kroz vrijeme te kao rješenje problema kompliciranosti i dugotrajnosti izrade RWD-a došlo je do pojave Bootstrapa tako da možemo reći da je Bootstrap posljedica želje programera za što bržom izradom prilagodljive mrežne aplikacije. Pomoću metode generalizacije doneseni su općeniti zaključci iz pojedinačnih pojmova. Od pojma Bootstrap metodom specijalizacije došli smo do užih pojmova kao što su: navigacijska traka, padajući izbornik, dugmad itd... koji su u daljnjem radu detaljno objašnjeni. Metodom deskripcije unutar završnoga rada opisivani su pojmovi, činjenice i procesi vezani za upotrebu Bootstrapa u dizajniranju mrežnih aplikacija. Kako bi Bootstrap rastavili na njegove komponente koristili smo metodu klasifikacije.

#### <span id="page-10-0"></span>**3. HTML**

#### <span id="page-10-1"></span>**3.1. Razvoj HTML-a**

1989. godine Tim Berners-Lee kreirao je World Wide Web na CERN-u. Cilj osnivanja WWW-a bio je taj kako bi korisnici brzo i jednostavno mogli pronalaziti željene informacije na jednom mjestu. Prema Longman A.W. (1998.) Tim predlaže način na koji bi se tekst mogao povezati s drugima koristeći hipervezu kako bi istražitelji pomoću toga mogli prelaziti s jednog dokumenta na drugi pomoću zajedničke reference. Bill Atkinson u svojoj aplikaciji Hypercard implementira prvi oblik hiperveze u kojoj korisnik može klikom na gumb prelaziti sa stranice na stranicu. Tijekom 80-tih godina na internetu je omogućeno traženje pojmova pomoću imena domene. Domene se sastoje od niza slova odvojenih točkama koje koristimo i dan danas npr. [www.google.com.](http://www.google.com/) Longman A.W. (1998.) smatra kako je u početku Timu bilo potrebno osmisliti jednostavni način kako bi hiperveze bile upotrebljive na globalnoj razini. Osmislio je vlastiti jednostavni protokol za dohvaćanje teksta drugih dokumenata putem hiperveza HTTP (*Hypertext Transfer Protocol)*, dok je tekstualni format HTML (*Hypertext Markup Language)*. Prema Longman A.W. (1998.) kako se internet nastavio razvijati u tim godinama mnoge velike tvrtke poput Hewlett-Packard-a smatrale su kako će se Internet koristiti isključivo u akademske svrhe te zbog toga odlučuju napustiti razvoj Interneta smatrajući kako im neće donijeti značajan profit. U svibnju 1994. godine prva konferencija u Ženevi u kojoj se raspravljalo o HTML-u 2 te kakva je važnost Interneta pomoću odgovarajućih HTML specifikacija. Marc Andreessen zajedno s Jim Clarkom osniva Netscape Communications Corp. kojim su stvorili vlastiti preglednik. 1995. godine HTML dodaje nekoliko oznaka poput BGCOLOR i FONT FACE nakon kojega su prema Longman A.W. (1998.) određeni programeri bili protiv toga jer su smatrali kako su to oznake koja su izvan područja koje HTML treba predstavljati odnosno smatrali su kako HTML služi samo kako bi prikazao kako dokument treba biti organiziran. Iste godine izlazi i HTML 3 koji dodaje klase te oznaku FIG koji je trebao biti poboljšanja verzija IMG oznake. Internet Explorer dolazi kao konkurencija Netscape-u kako bi dodatno unaprijedio HTML. 1996. godine okupirani su predstavnici najvećih internetskih tvrtki u to vrijeme: IBM, Microsoft, Netscape, Novell, Softsquad i W3C kojom je dogovoren zajednički standard za HTML kako bi svi mogli koristiti istu verziju HTML-a .

#### <span id="page-11-0"></span>**3.2. Struktura HTML-a**

Prema Kurtović (2016.) HTML je jezik koji se koristi za definiranje strukture i sadržaja mrežnih stranica. HTML nije programski jezik jer nema opciju izvršavanja zadataka kao što su npr. računske operacije, već služi jedino za strukturu sadržaja.

Struktura sadržaja se prema Hong P. (2018.) definira kombinacijom teksta i specijalnih oznaka (*tags*). Internet preglednik te markere interpretira te na taj način prikazuje sadržaj kao jednu cjelinu. Markeri se koriste uvijek kada je potrebno formatirati tekst, ubaciti sliku, prikazati tablicu sa podacima i slično.

```
<!DOCTYPE html>
<head>
    <meta charset="UTF-8">
    <title>Naslov</title>
</head>
<body>
    <p>Hello world!</p>
</body>
</html>
```
*Slika 1.* Primjer sintakse HTML jezika

<span id="page-11-1"></span>Struktura HTML-a je prikazana na slici 1 koji se sintaksno opisuje prema Hong P. (2018.) tako da:

- započinje otvorenom oznakom ( npr. <p>)
- završava zatvorenom oznakom ( npr. </p>)
- sadržaj pojedinog elementa je sve ono što se nalazi između otvorene i zatvorene oznake

Struktura HTML dokumenta ovisi o zahtjevima mrežne aplikacije. HTML dokument se prema Hong P. (2018.) sastoji od elemenata koji mogu sadržavati atribute. Elementi su blokovi dok su atributi modifikacija elemenata. Komentari služe za bolju organizaciju i snalaženje u kodu te nije vidljiv na preglednicima. Pri izradi HTML-a potrebno je pratiti propisanu hijerarhiju oznaka te ih ispravno ugnježđivati u cilju ostvarenja strukture mrežne aplikacije.

### <span id="page-12-0"></span>**4. CSS**

Prema W3C (2016.) CSS (*Cascading Style Sheets*) je jezik koji se koristi za opisivanje izgleda mrežne stranice kao što su boja, veličina fonta itd... CSS neovisan je o HTML-u te ga je moguće koristiti s bilo kojim XML označiteljskim jezikom. W3C (2016.) smatra kako odvajanje CSS-a od HTML-a omogućuje lakše održavanje mrežnih stranica te boljoj prilagodbi stranica različitim okruženjima. CSS se može dodati u zaglavlju dokumenta ili može biti spremljen u posebnoj datoteci što se danas u praksi najviše koristi.

Kurtović (2016) navodi kako CSS omogućuje olakšano sređivanje elemenata i daje mogućnost brže izrade mrežnih stranica. Sastoji se od mnogobrojnih unaprijed definiranih svojstava i vrijednosti. Svojstva i vrijednosti nazivaju se deklaracijom. Deklaracije se grupiraju u blokove i selektorima se povezuju na HTML elemente. CSS selektor bira specifični HTML element te na njega primjenjuje definiranu deklaraciju. CSS sastoji se od četiri vrste selektora: univerzalni selektor (\*), selektor klase (.), selektor elementa (npr. p) i selektora identifikacije koji se izravno vežu na HTML elemente (#).

#### <span id="page-12-1"></span>**4.1. Razvoj CSS-a**

Tijekom povijesti CSS se razvijao shodno razvoju HTML-a te je postao vrlo jednostavan za upotrebu korisnicima koji su poznavali HTML. Razlog se krije u tome što CSS već u sebi sadrži određene HTML elemente.

Prema Hmorinski (2018) razvoj CSS-a započinje u CERN-u gdje Håkon Wium Lie uočava potrebu za stilom dokumenta. Primijetio je kako nije moguće napraviti izgled novinskog članka identično kao u novinama. U doba kada je CSS predložen svim WWW pretplatnicima, nije bio jedini jezik. Postojao je konkurent DSSSL čiji je jezik za stiliziranje razvijen prema ISO standardu te je pružao primjenu jednaku kao CSS. Prednost CSS-a nad svojim konkurentom je bila ta što stil nije mogao biti napravljen jedino od strane korisnika niti od strane autora, već je morao podržavati različite dimenzije zaslona na kojima bi se prikazivala stranica te zbog toga se CSS naziva kaskadnim jezikom.

CSS je predstavljen na konferenciji u Chicagu 1994. godine. Određeni broj prisutnih smatrali su kako je CSS previše jednostavan jezik. Tvrdili su kako taj posao trebaju obavljati posebno osposobljeni ljudi kako bi kvaliteta bila na najvišem mogućem nivou. CSS je prihvaćen od strane W3C. Odlične mogućnosti CSS-a je uočio i Microsoft koji ga je uključio u podršku Internet Explorera. Važno je bilo dobiti Netscape kao konkurenciju Internet Explorera zbog prijetnje da bi se Internet mogao razvijati u različitim smjerovima. CSS 1 se pojavio kao standard W3C u prosincu 1996. godine, a tri mjeseca nakon dobio je svoj vlastiti odjel za razvoj.

Treći Internet preglednik koji je pružio podršku CSS-u bio je Opera. U to vrijeme, Opera je imala posebne prednosti zbog malog zauzimanja prostora na disku te se u potpunosti mogao prilagođavati i podržavati većinu značajki u odnosu na konkurente Internet Explorer i Netscape. Programeri su u Operi našli vremena za testiranje značajki koje su uvrstili u preglednik zbog svih tih prednosti te je Håkon odlučio prijeći u njihovu kompaniju kao tehnički direktor. Nakon toga počinjena je greška jer su razvijali i testirali sve značajke CSS-a u jednom pregledniku što nije garantiralo koliko će uspješno raditi u ostalim preglednicima.

CSS 1 je napravljen da bude jednostavan za korištenje. U njegovim počecima neki su ga smatrali nedovoljno sposobnim za ono što treba postići (Bos, 2016.), ali upravo za to je postao standardom za stiliziranje mrežnih aplikacija. Håkon Wium Lie i Bert Bos su u W3C-ovoj preporuci korištenja CSS 1 naveli da za korištenje treba imati osnovno znanje o HTML-u i znanje o digitalnom stvaranju (Wium Lie i Bos, 1996.). CSS 1 definira sve značajke koje su definirane u specifikaciji (svojstva, vrijednosti, pravila). Dokument *CSS Style Attributes* definira uključivanje u stilske atribute za određene elemente (Bos, 2020.). Bez obzira što je CSS 2 službena preporuka W3C, nadovezuje se na CSS 1 te svaka stranica koja je bila stilizirana sa CSS 1, bila je kompatibilna u CSS 2. CSS 3 je uveo novosti poput zaobljenih rubova, sjena, gradijenata i animacija. Također se uvela i nova mogućnost rasporeda u više stupaca koji proširuje raspored u bloku kako bi olakšao čitanje dugih redova (Mozilla Developer Network, 2020.). Prema Atkins (2019.) moduli CSS-a 3 neće biti suprotni specifikaciji CSS-a 2.1, već će se jedino dodavati nove funkcionalnosti i razrađivati definicije. Ovakav pristup znači da razina 4 CSS-a neće biti napravljena bez obzira što individualni moduli mogu prijeći na više razine.

#### <span id="page-13-0"></span>**4.2. Sintaksa i deklaracija CSS-a**

Prema Kurtović (2016.) CSS kod sastoji se od pravila. U uvodnom dijelu CSS poglavlja navedeno je da se sintaksa sastoji od tri dijela:

- selektor (html element kojem se pridjeljuje vrijednost svojstva)
- svojstvo (unaprijed definirana oznaka koja se mijenja)
- vrijednost

Svako pravilo prema Fitzgerald A. (2021.) se mora započeti sa selektorom, a to je naziv html elementa. Nakon selektora dodaju se vitičaste zagrade. Bitno je naglasiti da CSS nije osjetljiv na prazan prostor stoga vitičaste zagrade nije potrebno pisati u odvojenim redovima, ali preporučljivo je zbog jednostavnosti i izgleda.

```
p\{\n    6\n    6\n    7\n    7\n    8\n    9\n    12px;\n    12px;\n    12px;\n    12px;\n    12px;\n    12px;\n    12px;\n    12px;\n    12px;\n    12px;\n    12px;\n    12px;\n    12px;\n    12px;\n    12px;\n    12px;\n    12px;\n    12px;\n    12px;\n    12px;\n    12px;\n    12px;\n    12px;\n    12px;\n    12px;\n    12px;\n    12px;\n    1
```
### *Slika 2.* CSS sintaksa

<span id="page-14-0"></span>U primjeru prikazanom na slici 2 mijenja se veličina fonta na svih paragrafima. Nakon navođenja svojstva koje se postavlja (u ovom primjeru font-size) dolazi dvotočka, a nakon toga vrijednost na koje se svojstvo postavlja. Svojstvo i vrijednost čine deklaraciju, a unutar jednog selektora može biti postavljeno više pravila što je prikazano na slici 4.

```
p {<br>font-size: 12px;<br>font-family: 'Times New Roman', Times, serif;<br>}
```
*Slika 3.* Višestruka pravila za jedan selektor

<span id="page-14-1"></span>Deklaraciju istovremeno čine svojstvo i vrijednost. Fitzgerald A. (2021.) navodi obavezno razdvajanje sa graničnikom točka-zarez, a zbog jednostavnosti i čitljivosti poželjno je svaku deklaraciju pisati u novom retku. Nakon posljednje deklaracije nije potrebno dodavati graničnik točka-zarez, ali se preporuča zbog eventualno naknadnog dodavanja pravila.

```
.carousel-caption h3 {
   font-size: 200%;
   font-weight: 500;
   text-shadow: 1px 1px 10px #000;
   padding-bottom: 1rem;
   padding-top: 1rem;
   font-style: oblique;
   color: Dantiquewhite;
   opacity: 0.8;
}
```
<span id="page-15-0"></span>*Slika 4.* Primjer većeg broja pravila za jedan selektor (35-a linija koda u CSS-u)

Izvor: <https://github.com/andrejt0807/veterina> [pristupljeno: 15.8.2022.]

Prema Fitzgerald A. (2021.) u selektoru se mogu koristiti nazivi, klase i identifikatori elemenata. Ako se želi napisati da se pravilo odnosi na sve elemente h2 onda će se napisati kao na slici 5.

*Slika 5.* Primjer pravila na h2 elemente

<span id="page-15-1"></span>Najčešći slučajevi su potreba primjene CSS pravila na točno određeni html element, a taj cilj postižemo sa dodjeljivanjem imena klase. Primjer imena klase prikazano je na slici 6.

```
<p class="imeKlase">
    Ovo je primjer s klasom
\langle/p>
```
*Slika 6.* Primjer klase u HTML-u

<span id="page-15-2"></span>Fitzgerald A. (2021.) navodi kako se kod primjene pravila za određenu klasu prije imena selektora obavezno stavlja točka (.imeKlase{color:green}). Ovo znači da navedeno pravilo vrijedi za sve HTML elemente koje u svom imenu klase sadrži ime *imeKlase.*

Osim imena klase, HTML elementi se mogu označiti i sa atributom id odnosno identifikatorom.

<p id="identifikator"> Ovo je primjer s indikatorom  $\langle$ /p>

*Slika 7.* Identifikator HTML-a

<span id="page-16-0"></span>Kada se želi primijeniti neka pravila za HTML elemente koje u svom id atributu sadrže ime *identifikator* potrebno je navesti oznaku # prije imena identifikatora (#identifikator{font-size:14;})

## <span id="page-17-0"></span>**5. Bootstrap**

Prema članku Bidve P. (n.d.) Bootstrap čini razvojni okvir koji su kreirani u CSS-u i programskom jeziku JavaScript što omogućuje brzu i kvalitetnu izradu mrežnih stranica. Bootstrap čini okruženje za razvijanje vizualnog dijela mrežne aplikacije i mrežne stranice, a dostupan je cijelom svijetu zbog toga što ima besplatan pristup i otvoreni kod (*open-source)*. Zadužen je za izradu kvalitetnog grafičkog sučelja (*user interface*) te izradu RWD-a koja se treba jednako prikazivati na svim uređajima poput mobilnih telefona, tableta, prijenosnih računala, desktop računala i slično (Bidve, n.d.).

#### <span id="page-17-1"></span>**5.1. Razvoj Bootstrapa**

Prema članku Bidve P. (n.d.) razvoj Bootstrapa nastao je od programera i dizajnera od strane tvrtke Twitter. Kreirali su ga Mark Otto i Jacob Thornton dodijelivši ime Twitter Blueprint. U svom nastajanju služio je kao interni vodič za dodavanje stilova aplikacijama i Internet stranicama. Prvi put široj javnosti predstavljen je u kolovozu 2011. godine (Bidve, n.d.)

#### <span id="page-17-2"></span>**5.2. Razvoj prilagodljivih mrežnih stranica**

U današnjem modernom svijetu, Frančić I. (2021.) smatra kako ne bi smjele postojati mrežne stranice koje nisu prilagodljivog izgleda. Frančić I. (2021.) navodi da se za prilagodljive stranice dizajn odnosno elementi prikaza prilagođavaju s obzirom na uređaj na kojem se prikazuje tj. veličini zaslona. Takve mrežne stranice se osim prikaza na stolnim računalima i laptopima različitih veličina zaslona trebaju prilagođavati pametnim telefonima i tabletima tako da krajnji korisnik ima na zaslonu pregledan i razumljiv sadržaj.

Sučević M. (n.d.) smatra kako bi proces razvijanja posebne internetske stranice za uređaje različitih veličina zaslona bio spor, zahtjevan i neprofitabilan. Iz tog razloga je RWD odlično rješenje koje omogućuje jednak rad na raznolikim zaslonima te pruža ugodno korisničko iskustvo.

Najveća popularnost RWD-a imamo od 2013. godine. Prema Sučević M. (n.d.) glavne prednosti RWD-a su:

- bolji SEO
- veća dostupnost
- ugodno korisničko iskustvo
- veći broj korisnika
- rast prodaje
- rast slike brenda
- konkurentnost

#### <span id="page-18-0"></span>**5.3. Verzije Bootstrapa**

Inženjeri na Twitteru prvobitno su koristili razne knjižnice (*library)* za razvoj front-enda, a Bootstrap je nastao kao posljedica istog. Bootstrap je nastao sredinom 2010. godine. Kada je službeno izašao namjena mu je bila da služi kao vodič za dodavanje stilova aplikacijama $^1$ .

#### <span id="page-18-1"></span>5.3.1. Bootstrap 2

Bootstrap 2 izašao je službeno 2012. godine u kojem su kreirane komponente poput padajućeg izbornika i karusela, dok je najznačajnija promjena prema Frančić I. (2021.) bila uvođenje RWDa iz razloga što korisnicima omogućuje prilagodbu izgleda sadržaja prema veličini zaslona. Prema Frančić I. (2021.) uveden je i mrežni sustav koji se sastoji od 12 stupaca koji je još uvijek aktualan. 12 stupaca omogućuju programerima lakšu izradu i veću fleksibilnost oko dizajniranja internetskih stranica.

#### <span id="page-18-2"></span>5.3.2. Bootstrap 3

Frančić I. (2021.) navodi kako dvije godine nakon izlaska prve verzije Bootstrapa, predstavljen je Bootstrap 3 koji se sastoji od novih značajki poput ravnog dizajna (*flat design*) te zbog sve većeg broja korisnika mobilnih uređaja uvodi se mobilno-prvo (*mobile-first*) pristup. Prilagodljivost Bootstrapa se dijeli na četiri jedinice: xs, sm, md i lg.

U ovoj verziji dodana je podrška za Internet Explorer 7 i Mozilla Firefox 3.6, raznorazne teme, novi red klasa mrežnog sustava za mobilne uređaje, tablete, stolna računala, različite veličine zaslona. JavaScript dodaci ponovno su raspisani zbog prilagođavanja rada odnosno zbog glatkoće. Dodane su i nove komponente kao što je panel i grupa listova (Frančić 2021:11).

#### <span id="page-18-3"></span>5.3.3. Bootstrap 4

Godine 2016. prema Frančić I. (2021.) Mark Otto prelazi raditi na novoj verziji Bootstrap 4 koji je dvije godine nakon izašao u javnost gdje je većina programskog koda ponovno raspisana te je Less (*Learner Style Sheets*) zamijenjen sa jezikom Sass (*Syntatically Awesome Style Sheets*). Bootstrap uvodi petu vrstu jedinicu namijenjenu za prilagodljivost (xl). U ovoj verziji dodana je

<sup>&</sup>lt;sup>1</sup>Izvor:<https://getbootstrap.com/docs/4.0/about/history/>

nova mreža za mobilne uređaje te po prvi put je vidljiva komponenta kartica (*cards*). Bootstrap 4 donosi brojne nove klase te podršku za najnoviju verziju Internet preglednika poput Mozille, Google Chrome, Internet Explorer i Opera (Frančić, 2021:12). CSS jedinica (*unit)* prelazi s px na rem iz razloga što je rem jedinica bolja za korištenje prilagodljivosti u odnosu na piksele.

#### <span id="page-19-0"></span>5.3.4. Bootstrap 5

Bootstrap 5, prema Frančić I. (2021.) je trenutno aktivna verzija Bootstrapa koja je predstavljena 2021. godine. Ova nadogradnja donosi najveći broj promjena. Najuočljivija promjena je izgled logotipa koji je moderan. Ova verzija Bootstrapa ne pruža podršku Internet Exploreru. Umjesto jQeury biblioteke koristi JavasScript te na taj način štedi memoriju JavaScript koda što uvelike ovisi o brzini rada stranice. Razlog ne pružanja podrške za Internet Explorer je onemogućeno korištenje varijabli zbog kojih je Internet Explorer dugo vremena zadržavao programere na istom mjestu. Internet Explorer prestao je davati podršku određenim operativnim sistemima 15. srpnja 2022. godine kako bi potaknuli svoje korisnike da pređu na novi i poboljšani preglednik Microsoft Edge u kojem je moguće koristiti Internet Explorer način rada<sup>2</sup>. Dolazi do fleksibilnosti korištenja prilagođenih svojstava CSS-a.

Zbog sve većeg i popularnijeg broja uređaja sa 4K rezolucijom, Frančić I. (2021.) navodi kako je Boostrap 5 poboljšao mrežni sustav dodajući klasu "xxl". Razmak kolona dosad je bila definirana sa klasom .g dok ova verzija mijenja u klasu .gutter gdje osim horizontalnog razmaka sada definira i vertikalni razmak između kolona. Bootstrap 5 pruža bolji i opširniju dokumentaciju te je uklonjen problem lake identifikacije korištenja Bootstrapa na većini mrežnih stranica.

U tablici 1 i slikama 8 i 9 prikazane su Bootstrap točke prekida, vertikalno i horizontalno poravnanje te mrežni sustav (Frančić, 2021:12).

| Točka prijeloma | <b>Naziv klase</b> | Dimenzije    |
|-----------------|--------------------|--------------|
| $X-Small$       | Niti jedan         | $<$ 576px    |
| Small           | sm                 | $\geq 576px$ |
| Medium          | md                 | $\geq 768px$ |
| Large           | <sup>lg</sup>      | 2992px       |

<sup>&</sup>lt;sup>2</sup> Izvor:<https://docs.microsoft.com/en-us/lifecycle/faq/internet-explorer-microsoft-edge>

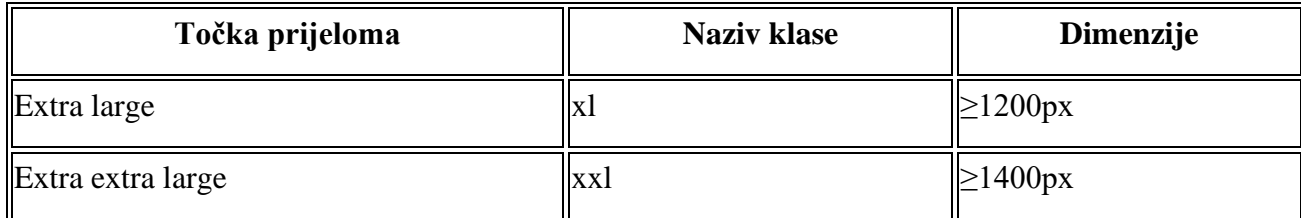

### *Tablica 1.* Bootstrap 5 točke prijeloma

<span id="page-20-1"></span>Dostupno na: <https://getbootstrap.com/docs/5.0/layout/breakpoints/> [pristupljeno: 15.6.2022.]

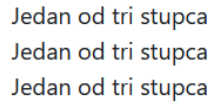

Jedan od tri stupca Jedan od tri stupca Jedan od tri stupca Jedan od tri stupca Jedan od tri stupca Jedan od tri stupca

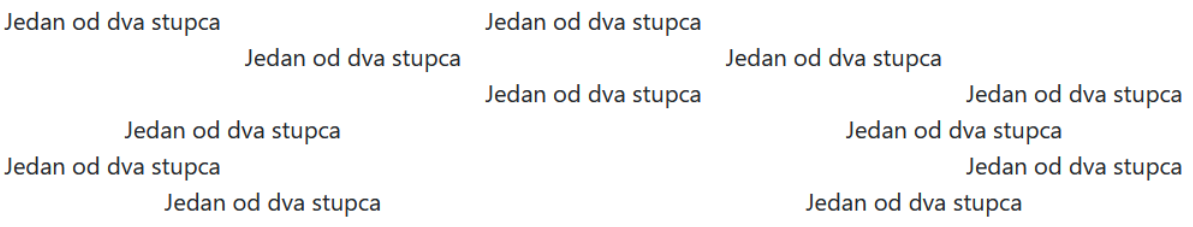

*Slika 8.* Vertikalno i horizontalno poravnanje

<span id="page-20-0"></span>Dostupno na:<https://getbootstrap.com/docs/5.0/layout/columns/> [pristupljeno: 15.6.2022.]

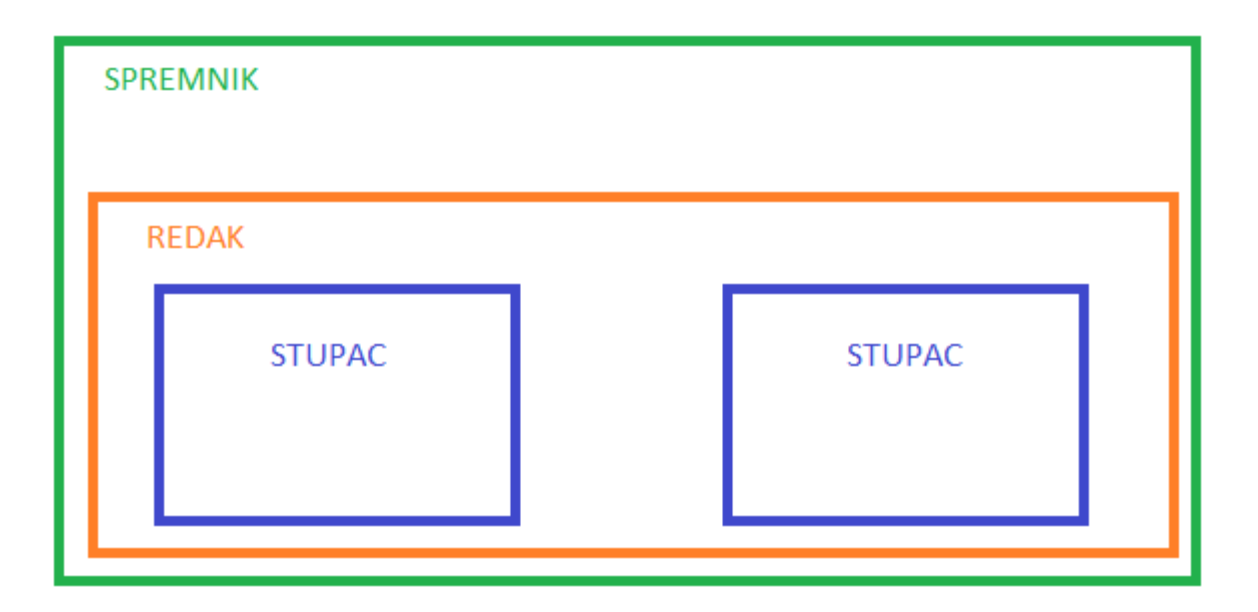

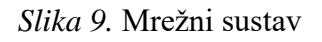

### <span id="page-21-1"></span><span id="page-21-0"></span>**5.4. Komponente Bootstrapa**

Bootstrap sadrži veći broj komponenti te će se ukratko opisati najčešće korištene komponente kao što su tipke, unos polja, tablice, navigacija, modalni prozori, ikone, tooltip-ovi i klizač.

Boostrap nudi klase za stilove različitih vrsti dugmadi ovisno o izgledu i dimenzijama koje nam trebaju.

<span id="page-21-2"></span>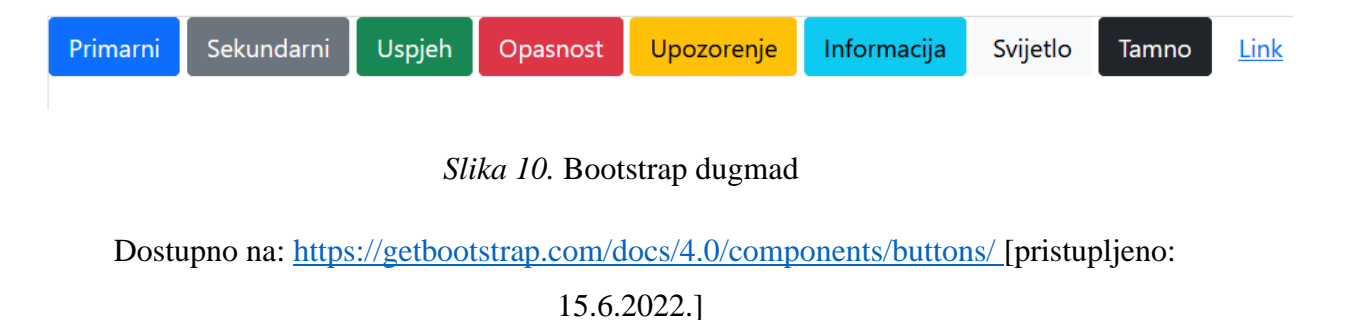

Kako bi prikazali određeno dugme, potrebno je navesti klasu kao u prikazanim primjerima:

```
<button type="button" class="btn btn-outline-primary">Primarni</button>
<button type="button" class="btn btn-outline-secondary">Sekundarni</button>
<button type="button" class="btn btn-outline-success">Uspjeh</button>
<button type="button" class="btn btn-outline-danger">Opasnost</button>
<button type="button" class="btn btn-outline-warning">Upozorenje</button>
<br />
dbutton type="button" class="btn btn-outline-info">Informacija</button>
<br />
dbutton type="button" class="btn btn-outline-light">Svijetlo</button>
<br />
dbutton type="button" class="btn btn-outline-dark">Tamno</button>
<br />
dbutton type="button" class="btn btn-link">Link</button>
```
*Slika 11.* Klase za različite dugmadi

<span id="page-22-0"></span>Dostupno na:<https://getbootstrap.com/docs/4.0/components/buttons/> [pristupljeno: 18.6.2022.]

Bootstrap već ima unaprijed definirani stil za unosna polja koja mogu biti tekstualna polja, polja za lozinku, polja za datum i vrijeme, polje za e-mail i slično.

```
<div class="form-group">
    <div class="col-8 mb-3">
        <label for="korisnik">Korisnik:</label>
        <input type="text" class="form-control" id="korisnik">
    \langle/div\rangle<div class="col-8 mb-3">
        <label for="lozinka">Lozinka:</label>
        <input type="password" class="form-control" id="lozinka">
    \langle/div\rangle<div class="col-8">
        <input type="submit" class="btn btn-primary add-btn" value="Unesi">
    </div>
</div>
```
<span id="page-22-1"></span>*Slika 12.* Primjer koda za tekstualno polje, lozinku i dugmad

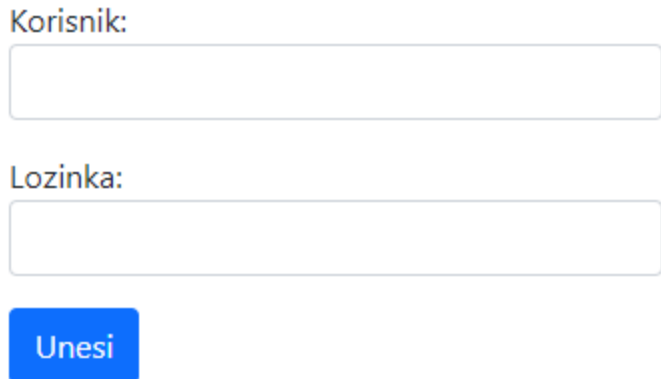

*Slika 13.* Prikaz koda za tekstualno polje, lozinku i dugmad

<span id="page-23-0"></span>Bootstrap omogućuje brzo i jednostavno dodavanje unaprijed definiranih navigacija koji se prilagođavaju različitim dimenzijama zaslona. Također je moguće odabrati neku koja odgovara bojama, izgledu i funkcionalnosti.

# Aktivno Link Link Neaktivno

*Slika 14.* Navigacija

<span id="page-23-1"></span>Dostupno na:<https://getbootstrap.com/docs/4.0/components/navs/> [pristupljeno: 18.6.2022.]

```
<ul class="nav">
    <li class="nav-item">
        <a class="nav-link active" href="#">Aktivno</a>
    \langle/li>
    <li class="nav-item">
        <a class="nav-link" href="#">Link</a>
    \langle/li>
    <li class="nav-item">
        <a class="nav-link" href="#">Link</a>
    \langle/li>
    <li class="nav-item">
        <a class="nav-link disabled" href="#">Neaktivno</a>
    \langle/li>
\langle/ul>
```
#### *Slika 15.* Kod za navigaciju

<span id="page-24-0"></span>Dostupno na:<https://getbootstrap.com/docs/4.0/components/navs/> [pristupljeno: 18.6.2022.]

U prikazanom primjeru može se vidjeti da je dodavanje navigacije vrlo jednostavno te je potrebno dodati ime željene klase *nav*.

Modalni prozori su dijaloški okviri koji se prikazuju na vrhu Internet preglednika. Rade preko JavaScript programskog koda te sadržavaju razne obavijesti za korisnike.

Bootstrap sadrži više od 260 ikona koje je autor napravio besplatnim te ih je moguće koristiti na bilo kojoj mrežnoj stranici.

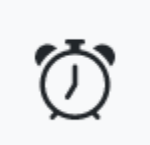

#### <i class="bi bi-alarm"></i>

*Slika 16.* Primjer ikone alarma

<span id="page-24-1"></span>Izvor:<https://icons.getbootstrap.com/icons/alarm/> [pristupljeno: 21.6.2022.]

Klizač (*slider*) komponenta služi za pregledavanje elemenata. Pomoću njega se mogu dodati prilagodljive slike, video, tekstualni slajdovi uz minimalno dodavanje koda. Važno je naglasiti da Internet Explorer 9 i starije inačice ne podržavaju Bootstrap klizač.

### <span id="page-25-0"></span>**5.5. Prednosti i nedostaci Bootstrapa**

Bootstrap razvojno okruženje prema Frančić I. (2021.) je otvorenog koda što znači da svi korisnici imaju pristup na daljnje korištenje, izmjene i nadogradnju. Postao je vrlo popularan širom svijeta zbog svoje efikasnosti gdje se na vrlo brz i jednostavan način dizajnira novo sučelje ili dizajn neke aplikacije. Razlog njegove brzine krije se u sposobnošću ispravljanja grešaka u radu.

Bootstrap prema Frančić I. (2021.) podržava nešto što se koristi na svim uređajima današnjice, a to je CSS i JavaScript. Uvelike podržava brzinu razvoja stranice jer postojećim sadržajima lako prilagođava dimenzije za svaki zaslon.

Mana svega navedenog o Bootstrap-u je što sadrži veću količinu zauzimanja prostora na disku što dovodi do nešto dužeg učitavanja stranice, a to je jako bitno za krajnjeg korisnika gdje se gleda što kvalitetnije pružanje korisničkog iskustva.

Klijenti u današnje vrijeme zahtijevaju unikatan izgled stranica, dok u praksi stranice sve češće izgledaju isto upravo zbog korištenja Bootstrapa. Ukoliko je na uređaju korisnika JavaScript izvršavanje koda onemogućeno, tada korisnik neće biti u mogućnosti otvoriti mrežnu stranicu jer Bootstrap zahtjeva JavaScript izvršavanje [\(http://getbootstrap.com/javascript/#modals\)](http://getbootstrap.com/javascript/#modals).

# <span id="page-26-0"></span>**6. Praktični zadatak**

Za praktični dio zadatka izrađena je mrežna aplikacija pomoću korištenja raznih komponenata Bootstrapa.

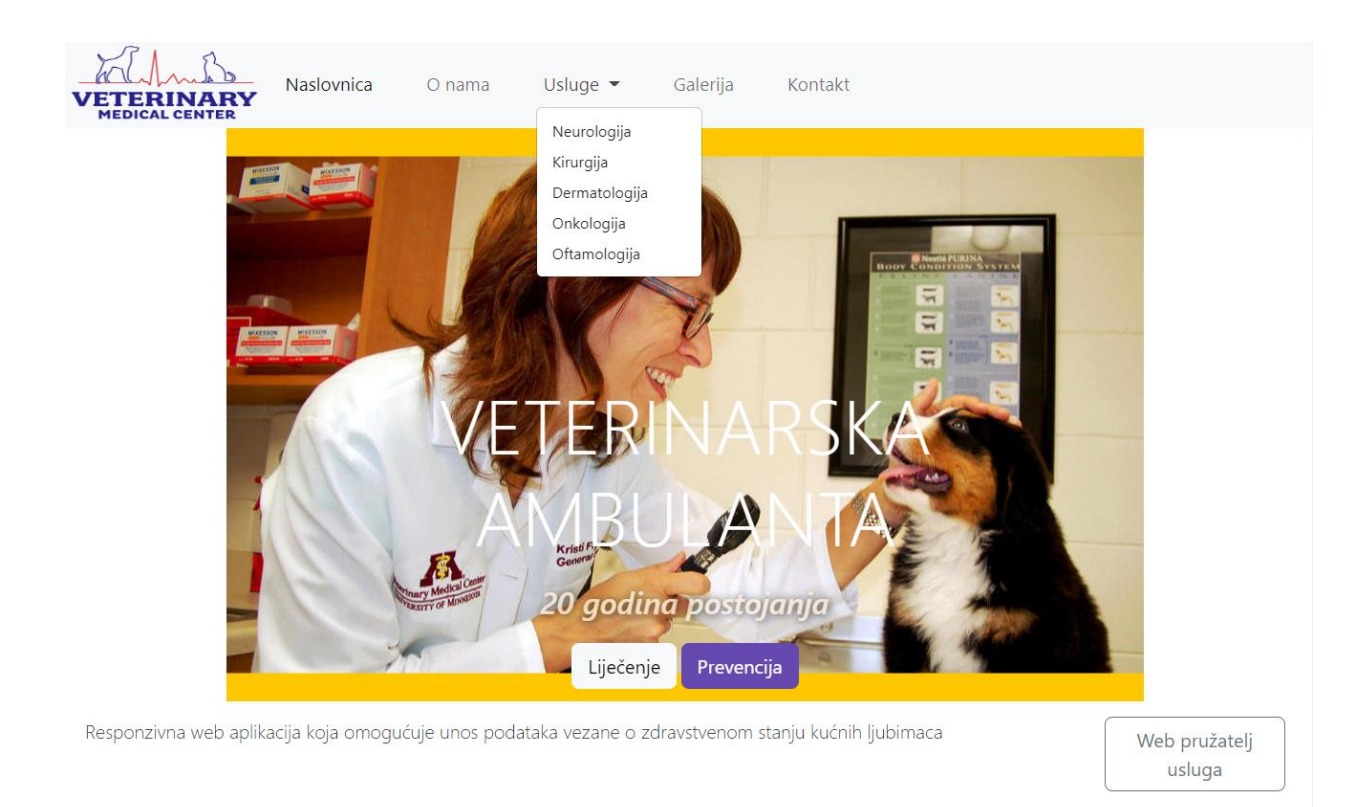

#### *Slika 17.* Implementacija Bootstrapa

#### Izvor: <https://github.com/andrejt0807/veterina> [pristupljeno: 15.8.2022.]

<span id="page-26-1"></span>Prva komponenta Bootstrapa pri izradi mrežne aplikacije bilo je korištenje navigacijske trake. Unutar navigacijske trake pod pojmom ''Usluge'' korištena je komponenta padajućeg izbornika kako bi prikazao navedene usluge. Klizač je komponenta koja korisniku automatski ili uz korisnikovu želju prebacuje slike ili slajdove teksta. Unutar klizača nalaze se gumbi izrađeni Bootstrapom. Jumbotron predstavlja fleksibilnu komponentu kojoj je svrha prikazivanje ključnog sadržaja na mrežnoj stranici.

# Aplikacija uređena pomoću Bootstrapa

Dobrodošli na moju web stranicu o veterinarskoj ambulanti. Stranica je uređena korištenjem Bootstrapa, najpopularnijim front-end frameworkom trenutno. Također za izradu aplikacije korišten je HTML5, CSS3 i JavaScript B  $\frac{1}{\csc}$ I<br>HTM **BOOTSTRAP** HTML5  $CS53$ JavaScript HTML označiteljski je jezik CSS stilski je jezil JavaScript programski je jezil Bootstrap predstavlja front-end razvojni okv Nešto o nama Lorem ipsum dolor sit amet consect<br>excepturi impedit doloremque non. sectetur adipisicing elit. Qui fugiat rem, placeat quas similique quam quaerat dolores sit mollitia aut cupiditate dicta nihil eius esse, molestias Lorem ipsum dolor sit amet consectetur adipisicing elit. Facilis cupiditate atque quis aliquam temporibus iste, nostrum enim, quia eveniet officia repellat hic vel. m ipsum dolor sit amet consectetur, adipisicing elit. Error nobis prae: oluptatem aspernatur corporis quidem ad! Corrupti, cupiditate quia

#### *Slika 18.* Implementacija Bootstrapa

<span id="page-27-0"></span>Izvor: <https://github.com/andrejt0807/veterina> [pristupljeno: 15.8.2022.]

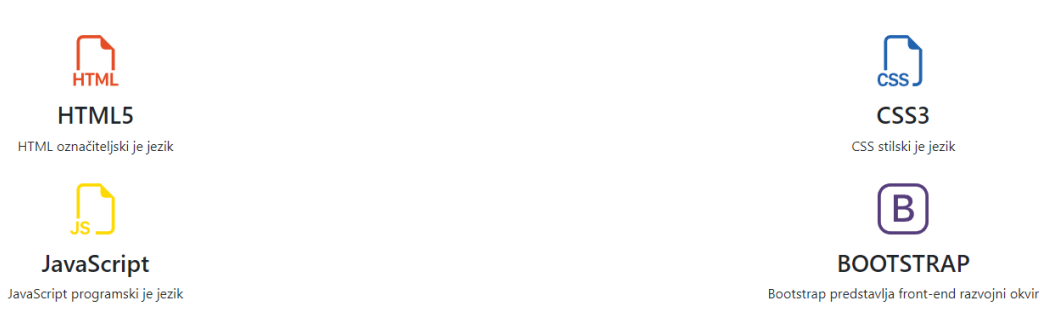

#### *Slika 19.* Implementacija Bootstrapa

Izvor: <https://github.com/andrejt0807/veterina> [pristupljeno: 15.8.2022.]

<span id="page-27-1"></span>Glavna svrha Bootstrapa je njegova prilagodljivost. Prilagodljivost omogućuje bolje korisničko iskustvo neovisno na kojem uređaju se pregledava mrežna stranica. Na navedenom primjeru prikazano je kako su izrađene četiri Bootstrap ikone prikazane drugačije u odnosu na veličinu zaslona na kojemu se stranica prikazuje. Kada se stranica prikazuje na zaslonu od 768 piksela ili većem tada će se ikone HTML-a i CSS-a prikazivati u jednom redu, a JavaScript i Bootstrap u drugom redu, dok će se u protivnom svaka ikona prikazivati u zasebnom redu. Dizajn mora biti moderno oblikovan i optimiziran na svim uređajima kako bi privukli potencijalne korisnike. Ako bi se za svaku veličinu zaslona koristio jednaki dizajn npr. prikaz sve četiri ikone u jednom redu, tada bi korisnici s uređajima manje veličine zaslona imali premalo prostora kako bi mogli vidjeti sav sadržaj mrežne stranice što bi rezultiralo lošim korisničkim iskustvom. Bootstrap zbog svoje jednostavne primjene RWD-a uvelike olakšava posao programerima smanjujući napor u izradi koda i povećavajući efikasnost.

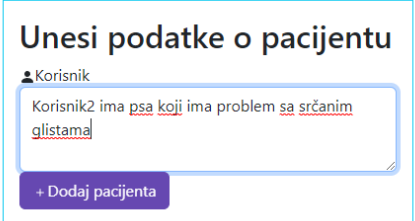

ï

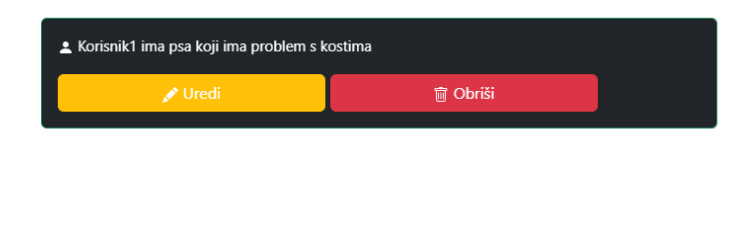

*Slika 20.* Implementacija Bootstrapa

Izvor: <https://github.com/andrejt0807/veterina> [pristupljeno: 15.8.2022.]

<span id="page-28-0"></span>Korisniku je omogućen unos podataka o pacijentu u obliku slobodnog tekstualnog polja pod nazivom ''Unesi podatke o pacijentu''. Kako bi se podaci mogli spremiti korisnik nakon unosa podataka u tekstualno polje potrebno je kliknuti gumb ''Dodaj pacijenta'' kako bi se navedeni podaci spremili u obliku kartice kao na slici.

 $\overline{z}$ 

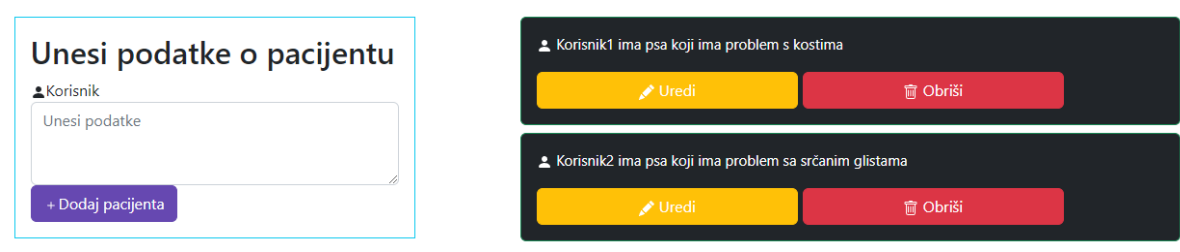

*Slika 21.* Implementacija Bootstrapa

<span id="page-28-1"></span>Izvor: <https://github.com/andrejt0807/veterina> [pristupljeno: 15.8.2022.]

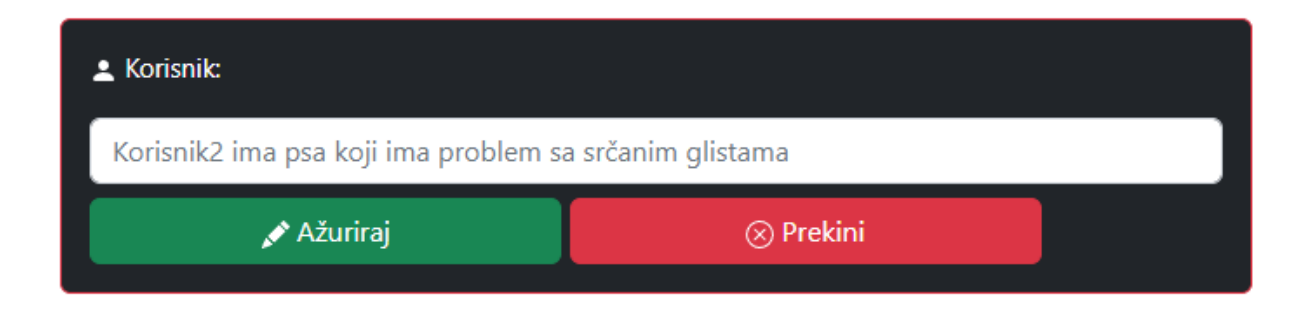

*Slika 22.* Implementacija Bootstrapa

Izvor: <https://github.com/andrejt0807/veterina> [pristupljeno: 15.8.2022.]

<span id="page-29-0"></span>U slučaju da je korisnik unio krive podatke, moguće ih je promijeniti klikom na gumb ''Uredi''. Nakon toga korisniku se kao na slici prikazuje kartica s prošlim podacima o pacijentu. Prošli podaci biti će prikazani sve dok korisnik ne počne unositi nove (*placeholder).* Kada korisnik bude zadovoljan unesenim podacima potrebno je samo kliknuti na gumb ''Ažuriraj'' te će se navedeni podaci i prikazati.

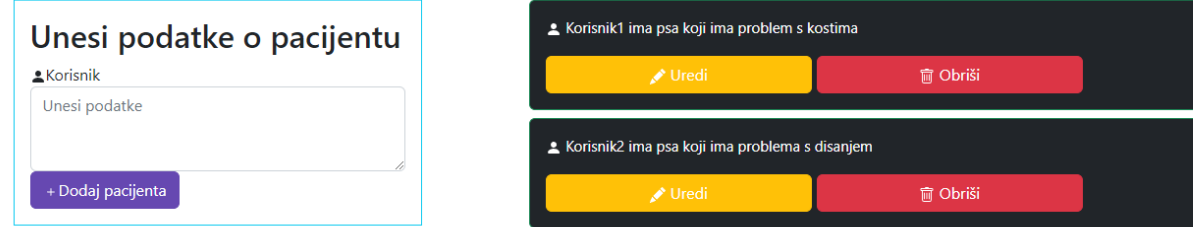

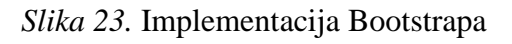

Izvor: <https://github.com/andrejt0807/veterina> [pristupljeno: 15.8.2022.]

<span id="page-29-1"></span>Na kraju, korisnik ima mogućnost izbrisati podatke klikom na gumb ''Obriši''. Navedeni podaci biti će obrisani, dok će se ostatak i dalje nastaviti prikazivati.

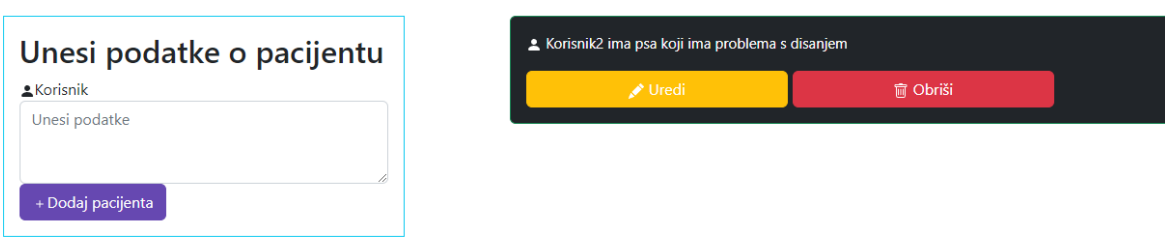

 $\mathbb{R}^2$ 

 $\overline{\phantom{a}}$ 

## *Slika 24.* Implementacija Bootstrapa

Izvor: <https://github.com/andrejt0807/veterina> [pristupljeno: 15.8.2022.]

<span id="page-30-0"></span>Na navedenom primjeru kliknut je gumb ''Obriši'' nad prvom karticom te kao što je moguće vidjeti, taj podatak više ne postoji.

#### <span id="page-31-0"></span>**7. Zaključak**

Sve veći zahtjevi tržišta za jednostavnim, ali u isto vrijeme urednim dizajnom koji ima mogućnost prikaza na svim veličinama zaslona dovela je programere u situaciju da moraju pisati izrazito kompliciran i dugačak CSS kod te prilagođavati ga svim veličinama zaslona. Takav način rada iziskuje puno vremena što je vrlo teško naplatiti klijentima. Potaknuti tim problemom grupa programera unutar tvrtke Twitter kreira razvojni okvir Twitter Blueprint koji omogućuje uredan dizajn primjenom unaprijed definiranih klasa. Također su razvili univerzalni raspored prikaza elemenata na mrežnoj stranici koji na vrlo jednostavan način implementira RWD. Tijekom vremena Twitter Blueprint prelazi u Bootstrap koji postaje najprimjenjiviji razvojni okvir za dizajn mrežnih stranica i aplikacija. Velika popularnost Bootstrapa diljem svijeta dovela je do toga da programeri u samo nekoliko koraka kreiraju uredan i pregledan mrežni dizajn potpuno besplatno, ali u isto vrijeme dovela je i do manjka unikatnosti. Veličina dokumenta u kojemu se nalaze Bootstrap klase kod velikih mrežnih aplikacija dovodi do sporijeg učitavanja. Bootstrap razvojni okvir je jako fleksibilan te programeri mogu vršiti promjene nad njime putem CSS-a. Na temelju izrade mrežne aplikacije došlo je do zaključka da je Bootstrap iznimno efikasan programerima za izradu aplikacija jer u sebi sadrže već napisan kod kako bi riješili već neke određene probleme s kojima se programeri često susreću i samim time uštedjeli vrijeme i smanjili napor. Dodatnu korisnost Bootstrap ima u tome što ga podržavaju svi najveći Internet preglednici, a izlaskom svake nove verzije Bootstrap se nastoji dodatno unaprijediti kako bi mogli biti što je moguće korisniji programerima za izradu aplikacija. Kako bi programeri mogli optimalno koristiti Bootstrap, potrebna im je određena razina znanja o CSS-u jer će gotovo uvijek određene dijelove trebati prepravljati. Najveći nedostatak prilikom izrade mrežnih stranica pomoću Bootstrapa jest unikatnost. Vlasnicima mrežnih stranica poželjno je imati jedinstveni dizajn, a upotrebom Bootstrapa mrežne stranice biti će vrlo slične mnogim drugima koje su prilikom izrade također koristili Bootstrap. Negativna strana Bootstrapa je također i zauzimanje veće količine prostora na disku i posljedično prijenosa preko mreže nego inače. Samim time dolazi do sporijeg učitavanja stranica što u određenim slučajevima rezultira i napuštanjem istih. Uz navedene prednosti i nedostatke Bootstrape je pokrenuo i predvodi revoluciju u razvoju mrežnih stranica i aplikacija svojom lakoćom primjene.

#### <span id="page-32-0"></span>**Literatura**

- 1. Atkins, Tab Jr; J. Etemad, Elika; Rivoal, Florian. (2019. 1. 22). *CSS Snapshot 2021*. <https://www.w3.org/TR/CSS> [pristupljeno 12. svibnja 2022.]
- 2. Barać A.(2014.) *Razvoj dinamičkih web aplikacija.* Diplomski rad. Rijeka: Sveučilište u Rijeci, Pomorski fakultet.<https://www.pfri.uniri.hr/knjiznica/NG-dipl.EITP/219-2014.pdf> [pristupljeno 14. svibnja 2022.]
- 3. Bidve, P. (n.d.) *What is Bootstrap in Programming.*  <https://www.clariontech.com/blog/what-is-bootstrap-in-programming> [pristupljeno 24. svibnja 2022.]
- 4. Bos, Bert. (2016. 12. 17*). A brief history of CSS until 2016.* [https://www.w3.org/Style/CSS](https://www.w3.org/Style/CSS%2020/history.html)  [20/history.html](https://www.w3.org/Style/CSS%2020/history.html) [pristupljeno 26. svibnja 2022.]
- 5. Bos, Bert. (2020. 2. 18). *The CSS Standardization Process*. <https://www.w3.org/Style/2011/CSS-process> [pristupljeno 26. svibnja 2022.]
- 6. Čendo-Metzinger T., Toth M. (2020). *Metodologija istraživačkog rada za stručne studije.*  Veleučilište Velika Gorica [https://www.vvg.hr/app/uploads/2020/03/METODOLOGIJA-](https://www.vvg.hr/app/uploads/2020/03/METODOLOGIJA-ISTRA%C5%BDIVA%C4%8CKOG-RADA-ZA-STRU%C4%8CNE-STUDIJE.pdf)[ISTRA%C5%BDIVA%C4%8CKOG-RADA-ZA-STRU%C4%8CNE-STUDIJE.pdf](https://www.vvg.hr/app/uploads/2020/03/METODOLOGIJA-ISTRA%C5%BDIVA%C4%8CKOG-RADA-ZA-STRU%C4%8CNE-STUDIJE.pdf) [pristupljeno 30. kolovoza 2022.]
- 7. Fitzgerald A. *The Ultimate Guide to Bootstrap CSS*  <https://blog.hubspot.com/website/bootstrap-css> [pristupljeno 20. svibnja 2022.]
- 8. Frančić I. (2021.) *Izrada web stranica pomoću Bootstrap 5 komponenti.* Završni rad. Varaždin: Sveučilište Sveučilište Sjever <https://zir.nsk.hr/islandora/object/unin%3A4758/datastream/PDF/view> [pristupljeno 07. lipnja 2022.]
- 9. Longman A.W. (1998.) 2 *A history of HTML - W3C* <https://www.w3.org/People/Raggett/book4/ch02.html> [pristupljeno 5. rujna 2022.]
- 10. Hmorinski D. (2018.) *Razvoj web stranice korištenjem Bootstrapa.* Završni rad. Varaždin: Sveučilište u Zagrebu, Fakultet organizacije i informatike. <https://repozitorij.foi.unizg.hr/islandora/object/foi%3A4008/datastream/PDF/view> [pristupljeno 14. svibnja 2022.]
- 11. Hong P. (2018.) *Practical Web Design.* Packt Publishing. *[https://books.google.hr/books?hl=hr&lr=&id=g\\_RZDwAAQBAJ&oi=fnd&pg=PP1&dq](https://books.google.hr/books?hl=hr&lr=&id=g_RZDwAAQBAJ&oi=fnd&pg=PP1&dq=bootstrap+web+design&ots=o3FkHG-t7W&sig=x5dYEcPyDWetMPFcaY8iT5demlw&redir_esc=y#v=onepage&q=bootstrap%20web%20design&f=false)*

*[=bootstrap+web+design&ots=o3FkHG-](https://books.google.hr/books?hl=hr&lr=&id=g_RZDwAAQBAJ&oi=fnd&pg=PP1&dq=bootstrap+web+design&ots=o3FkHG-t7W&sig=x5dYEcPyDWetMPFcaY8iT5demlw&redir_esc=y#v=onepage&q=bootstrap%20web%20design&f=false)*

*[t7W&sig=x5dYEcPyDWetMPFcaY8iT5demlw&redir\\_esc=y#v=onepage&q=bootstrap%](https://books.google.hr/books?hl=hr&lr=&id=g_RZDwAAQBAJ&oi=fnd&pg=PP1&dq=bootstrap+web+design&ots=o3FkHG-t7W&sig=x5dYEcPyDWetMPFcaY8iT5demlw&redir_esc=y#v=onepage&q=bootstrap%20web%20design&f=false) [20web%20design&f=false](https://books.google.hr/books?hl=hr&lr=&id=g_RZDwAAQBAJ&oi=fnd&pg=PP1&dq=bootstrap+web+design&ots=o3FkHG-t7W&sig=x5dYEcPyDWetMPFcaY8iT5demlw&redir_esc=y#v=onepage&q=bootstrap%20web%20design&f=false)* [pristupljeno 8. lipnja 2022.]

- 12. Kurtović Gorana, *Uvod u HTML*: [https://www.srce.unizg.hr/files/srce/docs/edu/osnovni](https://www.srce.unizg.hr/files/srce/docs/edu/osnovni-tecajevi/c201_polaznik.pdf)[tecajevi/c201\\_polaznik.pdf](https://www.srce.unizg.hr/files/srce/docs/edu/osnovni-tecajevi/c201_polaznik.pdf) [pristupljeno 12. kolovoza 2022.]
- 13. Mozilla Developer Network. (2019. 11. 7). At-rules. [https://developer.mozilla.org/en-](https://developer.mozilla.org/en-US/docs/Web/CSS/At-rule)[US/docs/Web/CSS/At-rule](https://developer.mozilla.org/en-US/docs/Web/CSS/At-rule) [pristupljeno 28. svibnja 2022.]
- 14. "Modal", [Online]. Dostupno[: http://getbootstrap.com/javascript/#modals](http://getbootstrap.com/javascript/#modals) [pristupljeno 30. svibnja 2022.]
- 15. Spurlock J. (2013.) *Responsive Web Development* [https://books.google.hr/books?id=lTZLv9sKhUwC&printsec=frontcover&hl=hr&source](https://books.google.hr/books?id=lTZLv9sKhUwC&printsec=frontcover&hl=hr&source=gbs_ge_summary_r&cad=0#v=onepage&q&f=false) [=gbs\\_ge\\_summary\\_r&cad=0#v=onepage&q&f=false](https://books.google.hr/books?id=lTZLv9sKhUwC&printsec=frontcover&hl=hr&source=gbs_ge_summary_r&cad=0#v=onepage&q&f=false) [pristupljeno 11. rujna 2022.]
- 16. Sučević M. (n.d.) *Što je responzivna web-stranica?* [https://internetske-usluge.com/sto-je](https://internetske-usluge.com/sto-je-responzivna-web-stranica/)[responzivna-web-stranica/](https://internetske-usluge.com/sto-je-responzivna-web-stranica/) [pristupljeno 6. rujna 2022.]
- 17.Žugaj M., Dumičić K., Dušak V. (2006) *Temelji znanstvenoistraživačkog rada: metodologija i metodika.* 2. dopunjeno i izmijenjeno izdanje. Varaždin: Sveučilište u Zagrebu, Fakultet organizacije i informatike. [pristupljeno 15. rujna 2022.]
- 18. Bootstrap<https://getbootstrap.com/> [pristupljeno 20. svibnja 2022.]
- 19. <https://getbootstrap.com/docs/4.0/about/history/> [pristupljeno 12. rujna 2022.]
- 20. <https://www.w3.org/standards/webdesign/htmlcss> [pristupljeno 5. rujna 2022.]
- 21. <https://docs.microsoft.com/en-us/lifecycle/faq/internet-explorer-microsoft-edge> [pristupljeno 6.rujna 2022.]

## <span id="page-33-0"></span>**Popis slika**

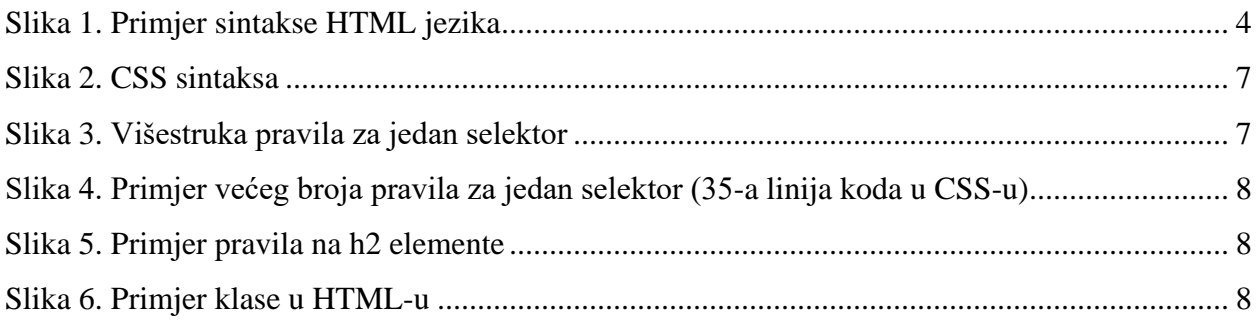

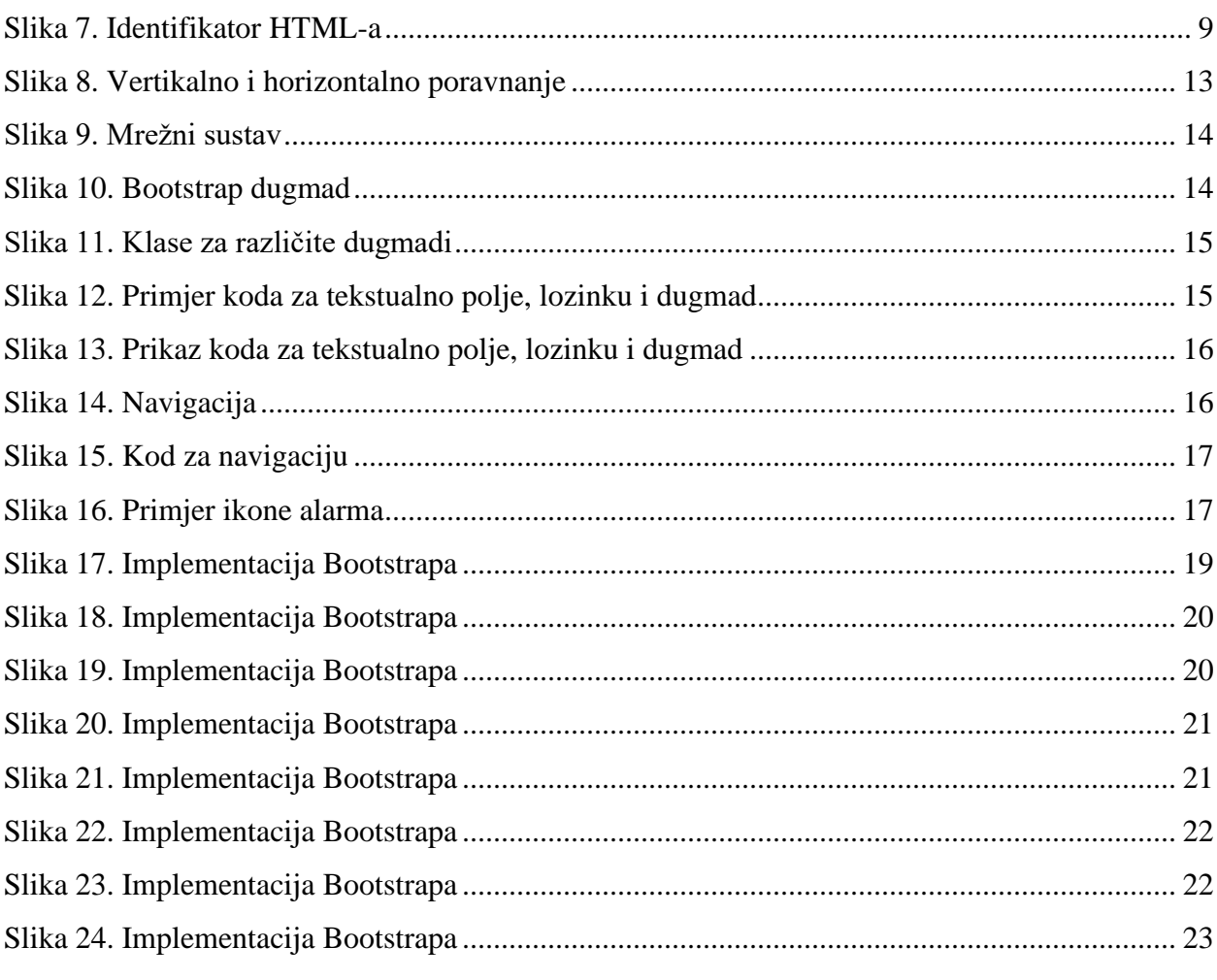

# <span id="page-34-0"></span>Popis tablica

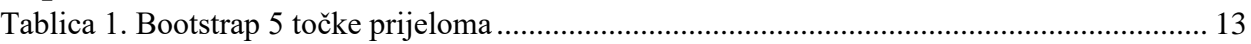